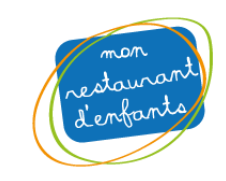

# **Procédure de désincription des enfants aux repas via le portail famille**

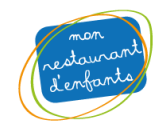

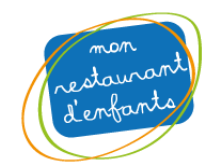

Pré requis : Vos enfants sont déjà inscrits a l'association (présence l'année précédente ou inscription déjà réalisée cette année) / vous possédez votre login / mot de passe.

Rendez-vous sur l'adresse suivante https://cantine-salvagny.portail-defi.net/ et connectez-vous à votre compte

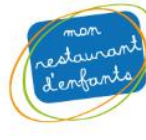

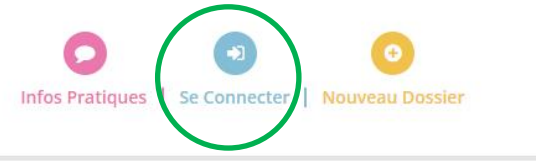

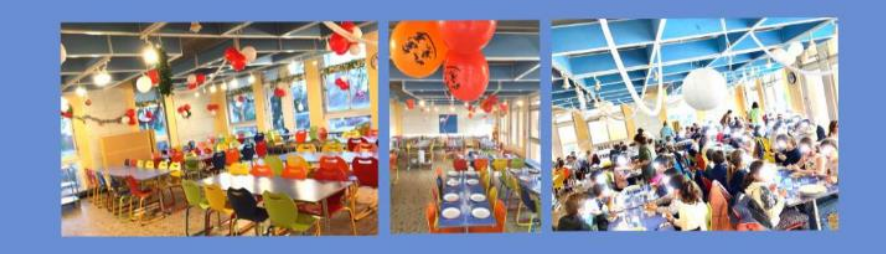

# **Bienvenue sur le Portail Famille** du Restaurant d'Enfants

Association du Restaurant d'Enfants - 9 allée Passe Chanin - 69890 LA TOUR

#### **Connexion**

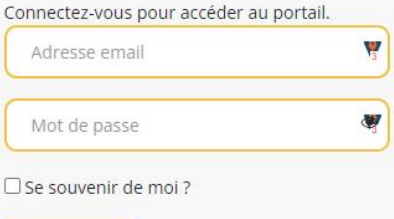

## Le Portail Familles

C'est votre nouveau service en ligne pour effectuer vos démarches :

- · Inscrire votre (vos) enfant(s) à la cantine scolaire (en remplacement du dossier d'inscription papier)
- · Consulter vos factures (prélèvements mensuels)
- Transmettre vos documents sanitaires

#### **Infos pratiques**

Nouveau délégataire pause méridienne (hors Restaurant Scolaire)

Désormais, le temps méridien périscolaire est géré dès la rentrée scolaire 2021/2022 par l'IFAC (en dehors du temps de cantine scolaire)

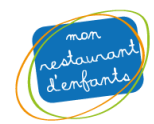

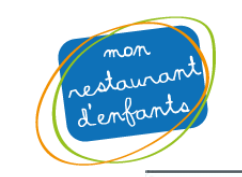

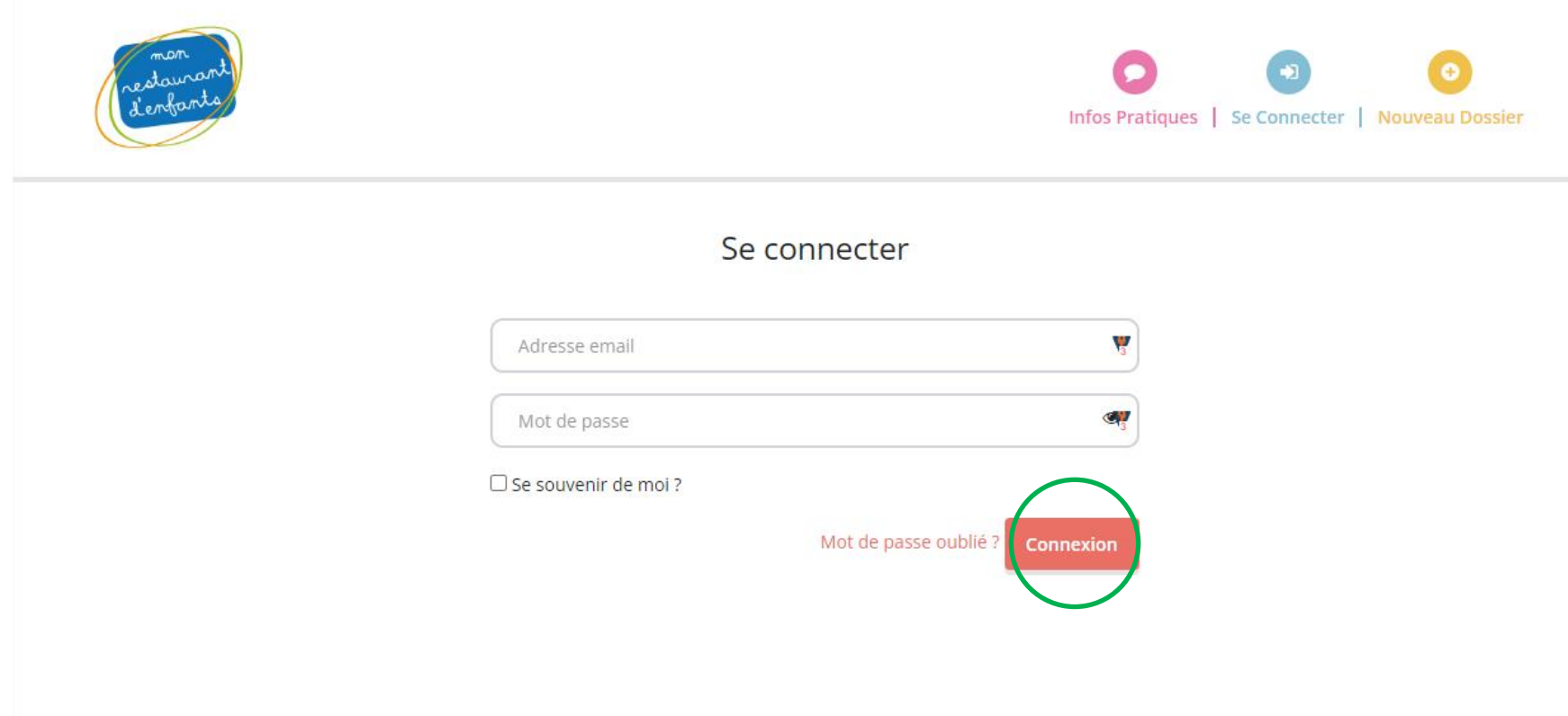

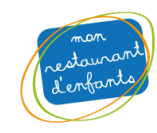

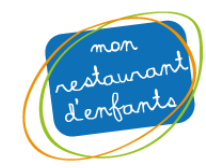

## Cliquez sur Inscription puis mes réservations

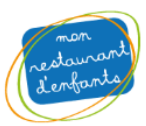

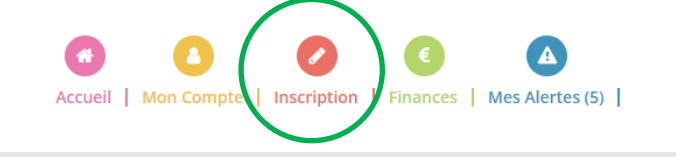

Bonsoir NICOLAS ROUX, vous êtes actuellement connecté sur <sup>4</sup> LA TOUR DE SALVAGNY

# **Mes inscriptions**

### Réinscription et adhésion :

Il n'y a pas besoin d'effectuer un nouveau dossier pour votre enfant s'il était déjà inscrit l'année passée. Nous le ferons passer automatiquement dans la classe correspondante dès réception des listes à la rentrée de la part des établissements scolaires.

## Réservation des repas :

Nous vous invitons dès aujourd'hui à effectuer la réservation des repas en ligne pour vos Enfants.

Consultez la rubrique infos pratiques pour plus d'informations relatives aux nouveautés de la rentrée 2022/2023 !!

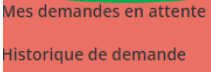

://cantine-salvagny.portail-defi.net/la-tour-de-salvagny/activite

**Mes inscriptions** 

Mon calendrier

Inscription

Mes réservations

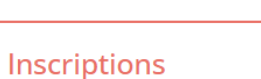

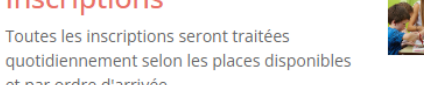

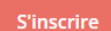

et par ordre d'arrivée.

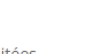

# Calendrier

Vous pouvez revoir à tout moment vos réservations passées et futures en consultant votre calendrier.

Il est également possible d'imprimer les calendriers.

Accéder

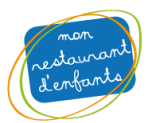

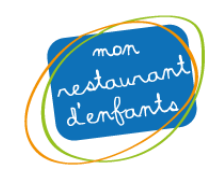

## Choisissez un ou plusieurs enfants sur lesquels vous souhaitez demander une modification de réservation

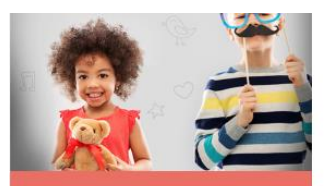

#### **Mes inscriptions**

#### Inscription

Mes réservations

Mes demandes en attente

Historique de demande

Mon calendrier

# **Mes réservations**

#### Réinscription :

Bonjour, Il n'y a pas besoin de réinscrire votre enfant s'il l'était déja l'année passée Nous le ferons passer automatiquement dans la classe correspondante dès réception des listes à la rentrée de la part des établissements scolaires.

#### Inscriptions aux repas :

Nous ouvrirons d'ici quelques jours le module de préinscription aux repas via vore espace famille. Nous vous en tiendrons informé par email.

D'ici là toute l'équipe vous souhaite une belle fin d'été !

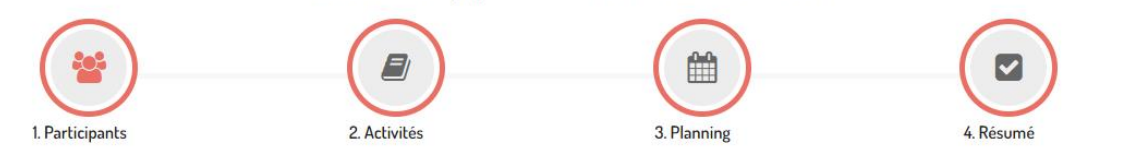

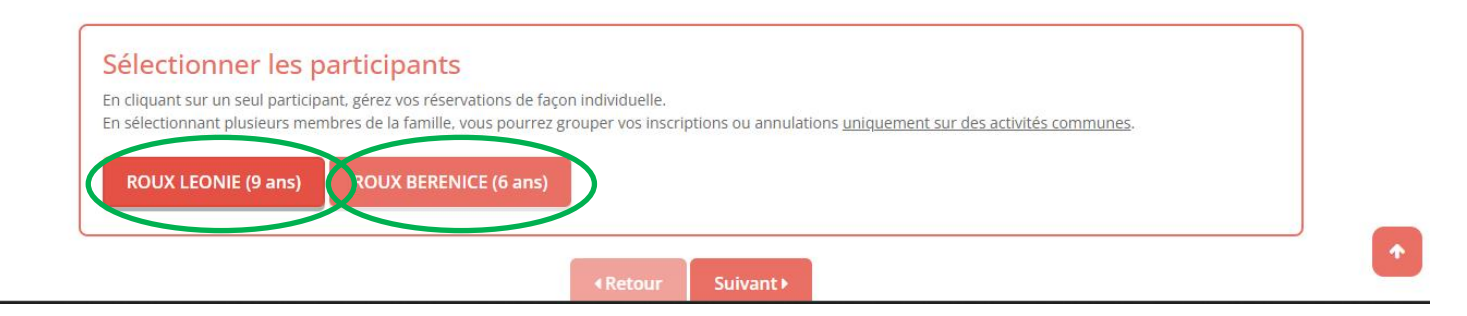

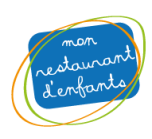

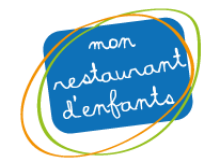

# Sélectionnez l'activité : Ici REPAS ENFANTS, puis cliquez sur suivant

# Inscriptions aux repas :

Nous ouvrirons d'ici quelques jours le module de préinscription aux repas via vore espace famille. Nous vous en tiendrons informé par email.

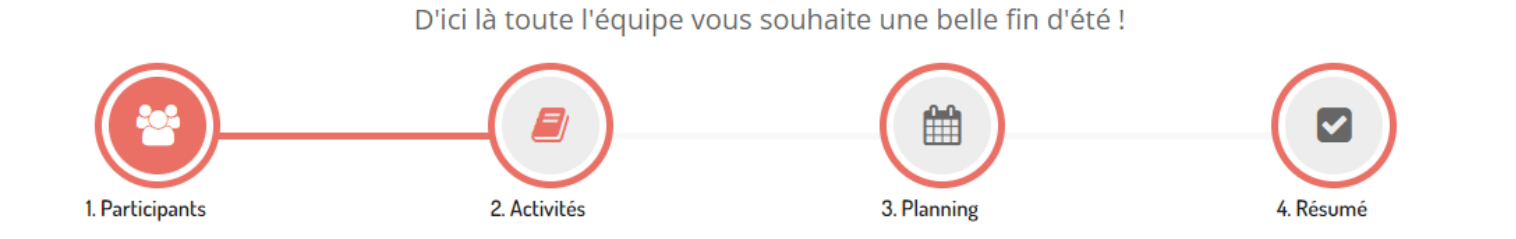

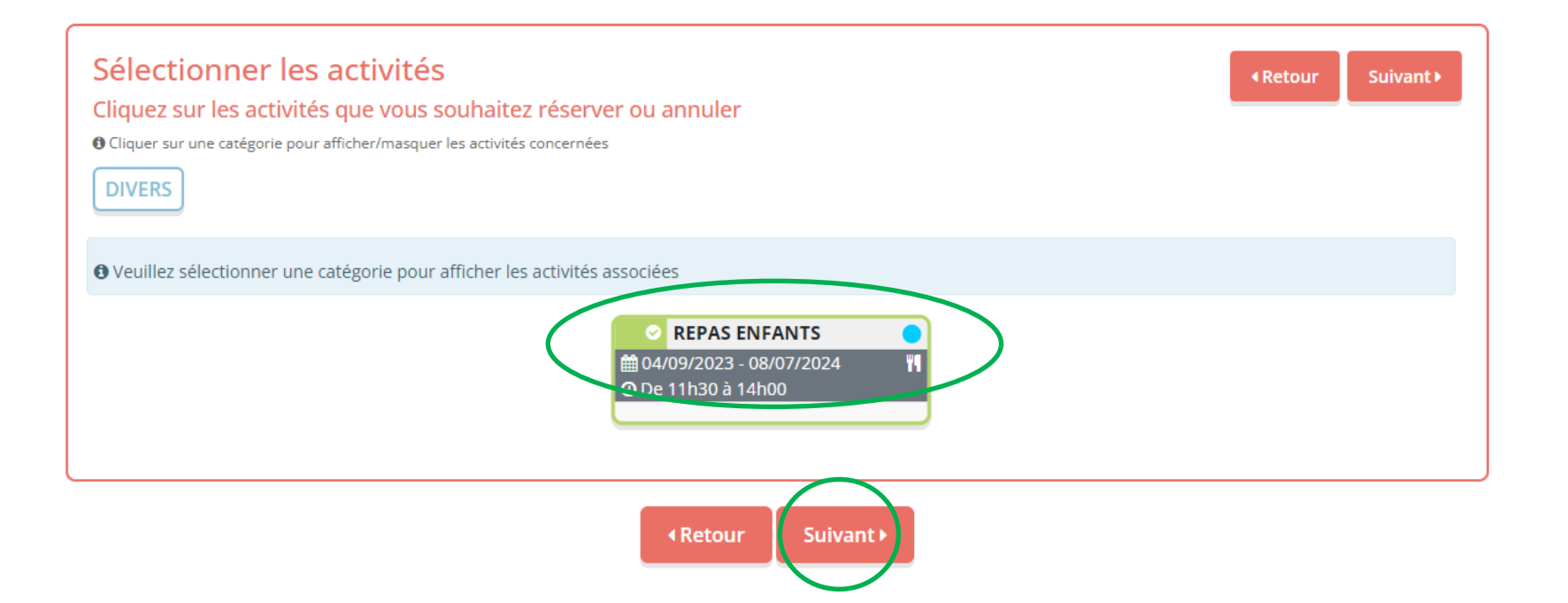

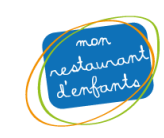

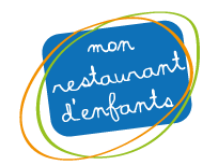

**Descendez sur la page afin d'afficher le calendrier de réservation -> Cliquez sur les jours à annuler pour chaque enfant, puis cliquez sur suivant**

# Réservation ponctuelle

#### Visualiser mon calendrier

Vous pouvez visualiser votre calendrier mois par mois et le contrôler, mais aussi apporter des modifications en cl oranges (demande de modification), roses (demande d'annulation) ou blanches (disponible)

# Réservation ponctuelle

#### Visualiser mon calendrier

Vous pouvez visualiser votre calendrier mois par mois et le contrôler, mais aussi apporter des modifications en c oranges (demande de modification), roses (demande d'annulation) ou blanches (disponible)

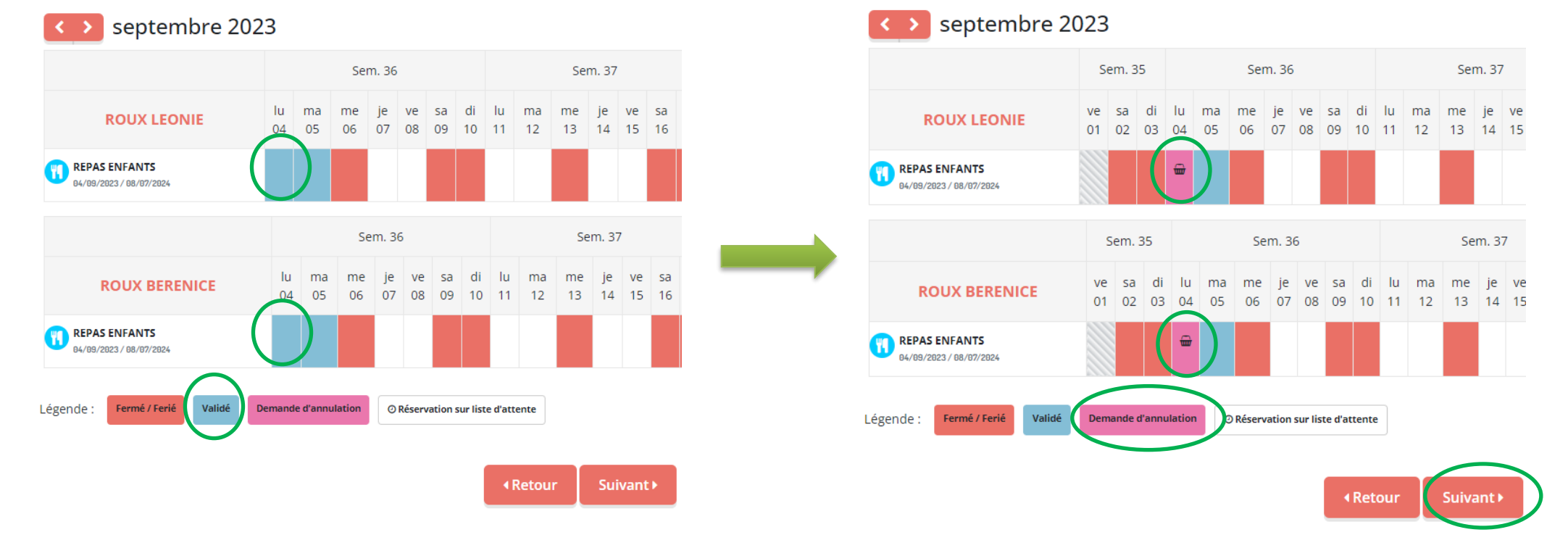

Exemple de demande d'annulation une journée le lundi 04/09/2023 pour deux enfants

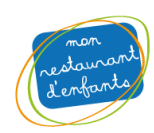

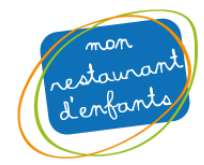

# **Votre « Panier » s'affiche avec votre demande d'annulation par enfant. Cliquez sur valider pour finaliser la demande**

# Inscriptions aux repas :

Nous ouvrirons d'ici quelques jours le module de préinscription aux repas via vore espace famille. Nous vous en tiendrons informé par email.

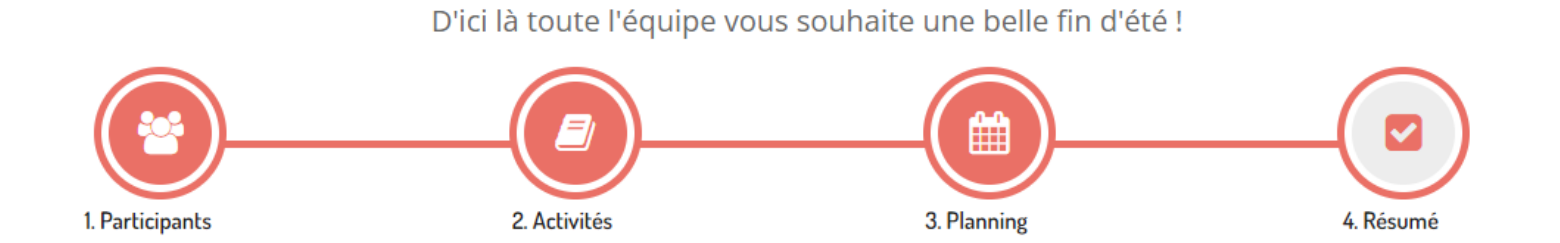

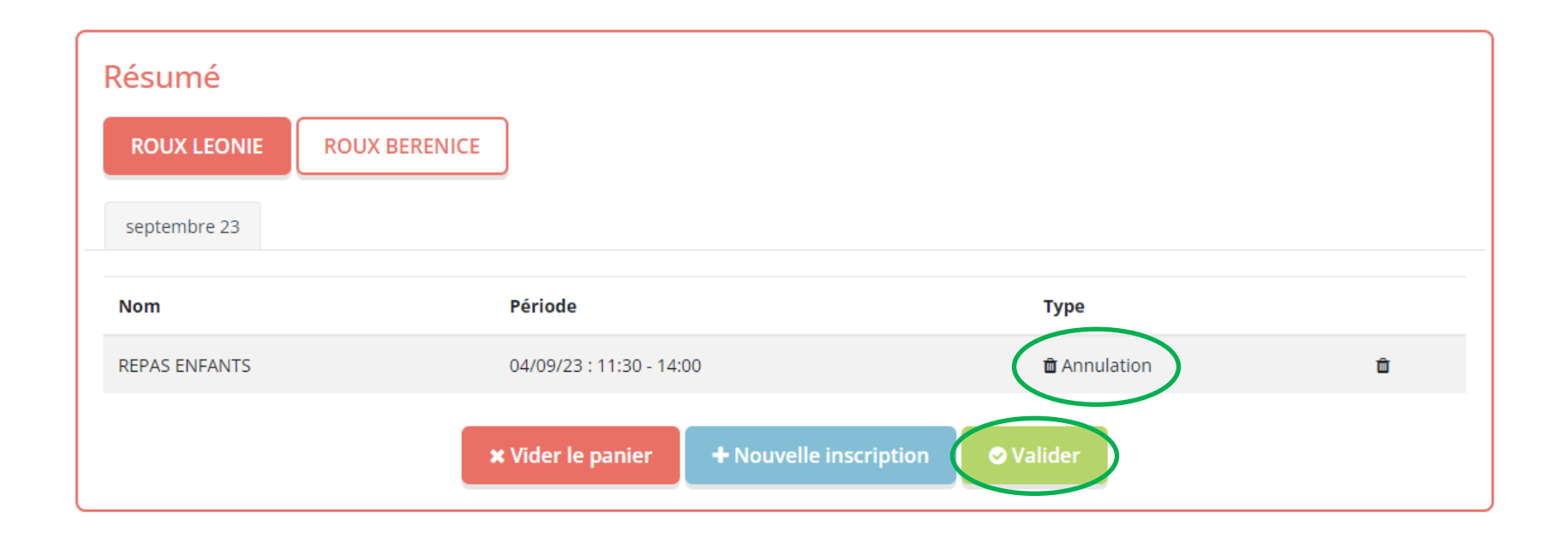

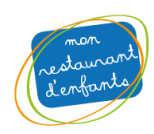

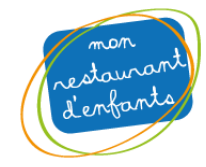

## **Votre « commande », ou demande d'annulation a bien été transmise et doit être validée**

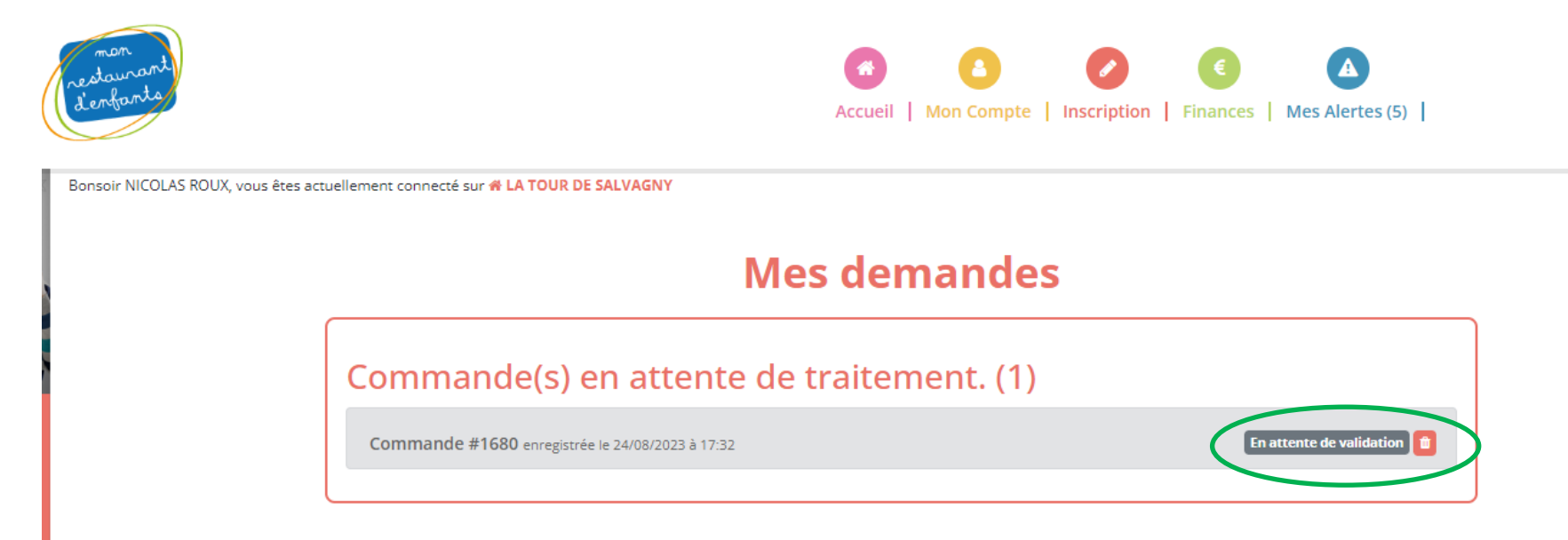

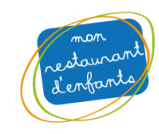

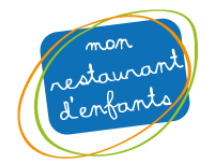

## **Vous recevez un email de validation une fois la demande validée manuellement par nos équipes**

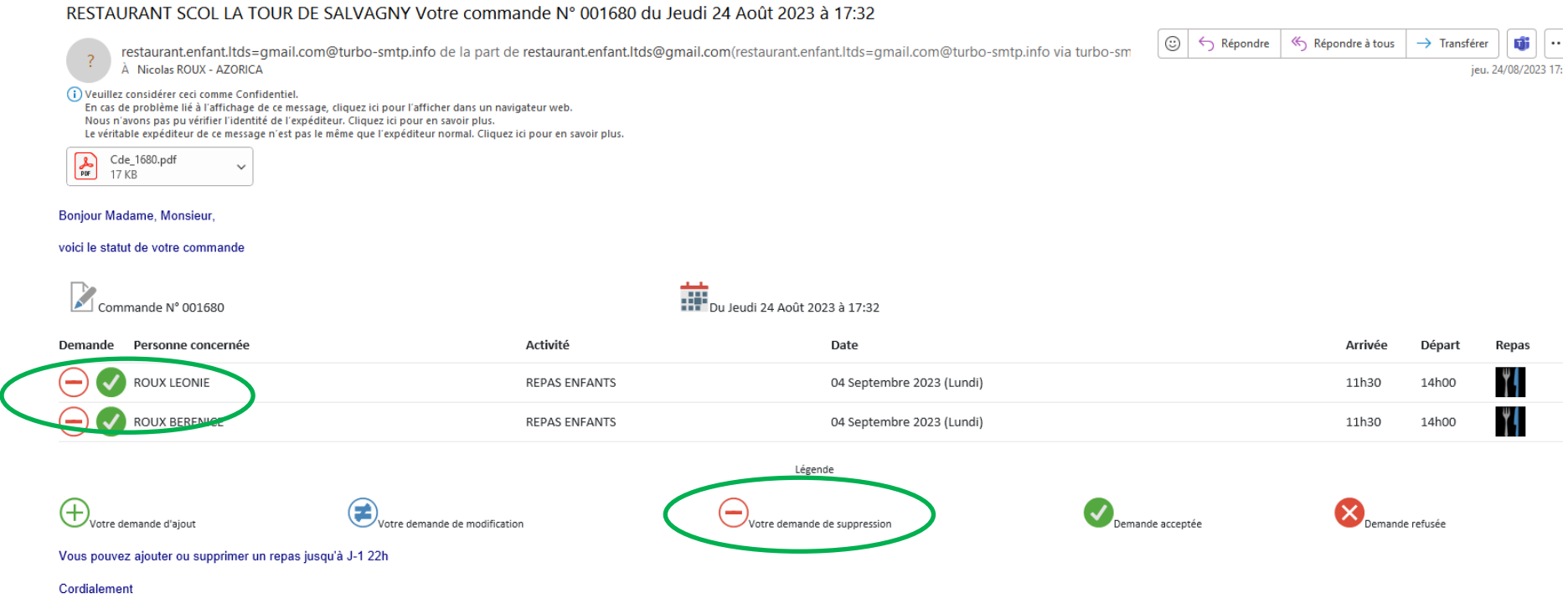

L'association du Restaurant d'Enfants

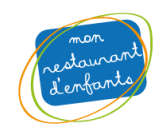

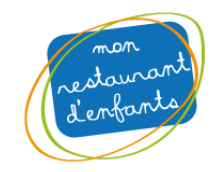

## Le mail est accompagné s'une pice

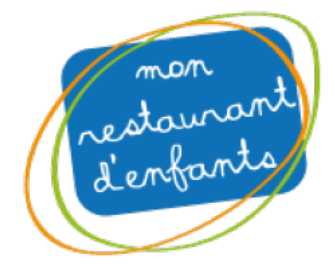

# **COMMANDE REPAS N°: 1680**

Page 1/1

RESTAURANT SCOL LA TOUR DE SALV 9 ALLÉE DE PASSE CHANIN

69890 LA TOUR DE SALVAGNY Tél.: 04.78.48.04.97 Fax:

Votre commande du Jeudi 24 Août 2023 à 17:32

**M ROUX NICOLAS 5 RUE DES NOISETIERS** 69890 LA TOUR DE SALVAGNY

LA TOUR DE SALVAGNY, le : Jeudi 24 Août 2023

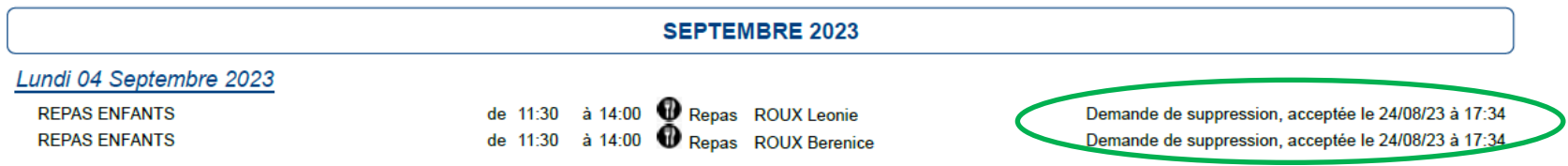

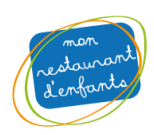